## How to Submit a Claim *Community Eligibility Provision (CEP) Snack*

Navigating CNMS Monthly Reimbursement Claims for Snack as a CEP School

# Step One: Access CNMS

**Go to Child Nutrition Knowledge Center [\(www.cn.nysed.gov\)](http://www.cn.nysed.gov/)**

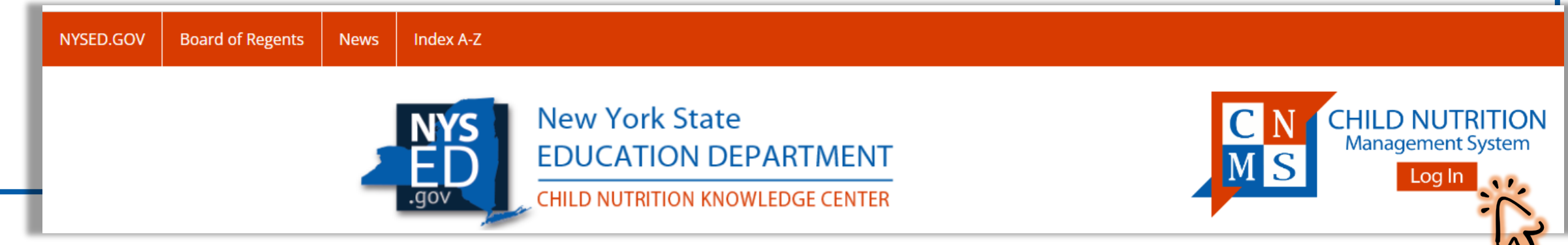

## **Log In to the Child Nutrition Management System (CNMS)**

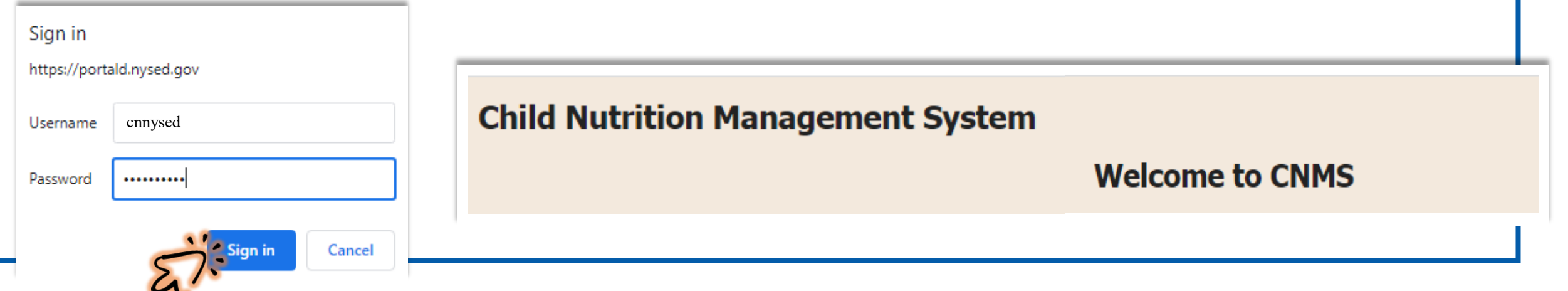

# Step Two: Access New Claim Page

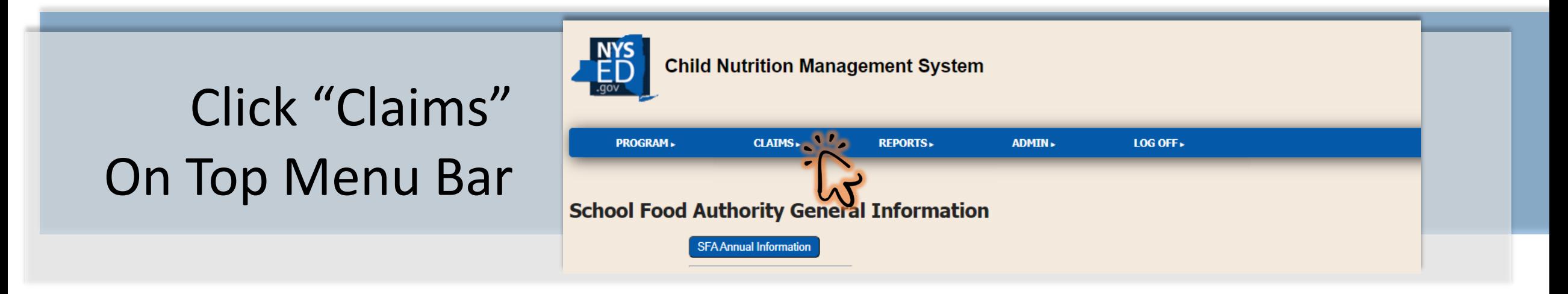

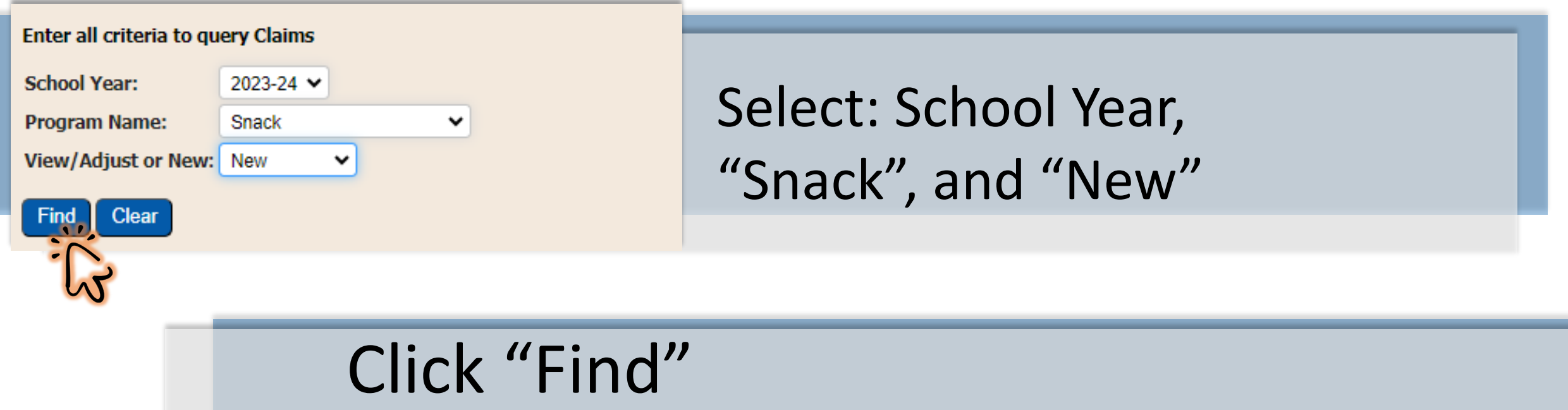

# Step Three: Start a New Snack Claim

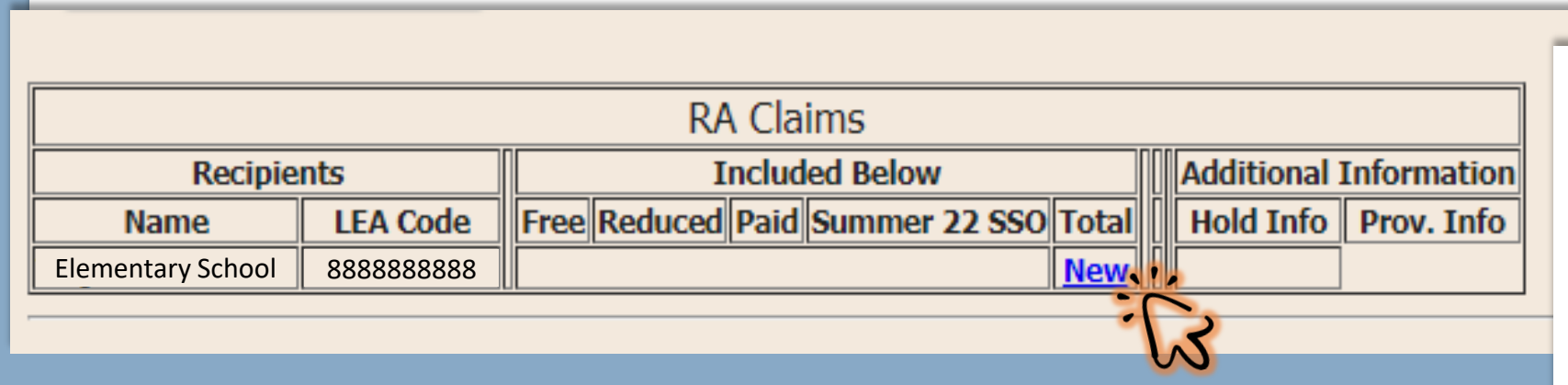

## Click "New" Next to the Appropriate Recipient Agency (RA)

## **City CSD**

### **8888888880**

#### Select a Claim Period for the 2023-24 Snack Program **Elementary School**

#### **8888888888**

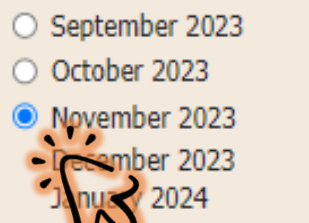

March 2024 April 2024 May 2024 June 2024

February 2024

\* Indicates that the claim is under a lockdown period. Click here for more information

## Select the Month to File the Claim

# Step Four: Insert Monthly Claim Information

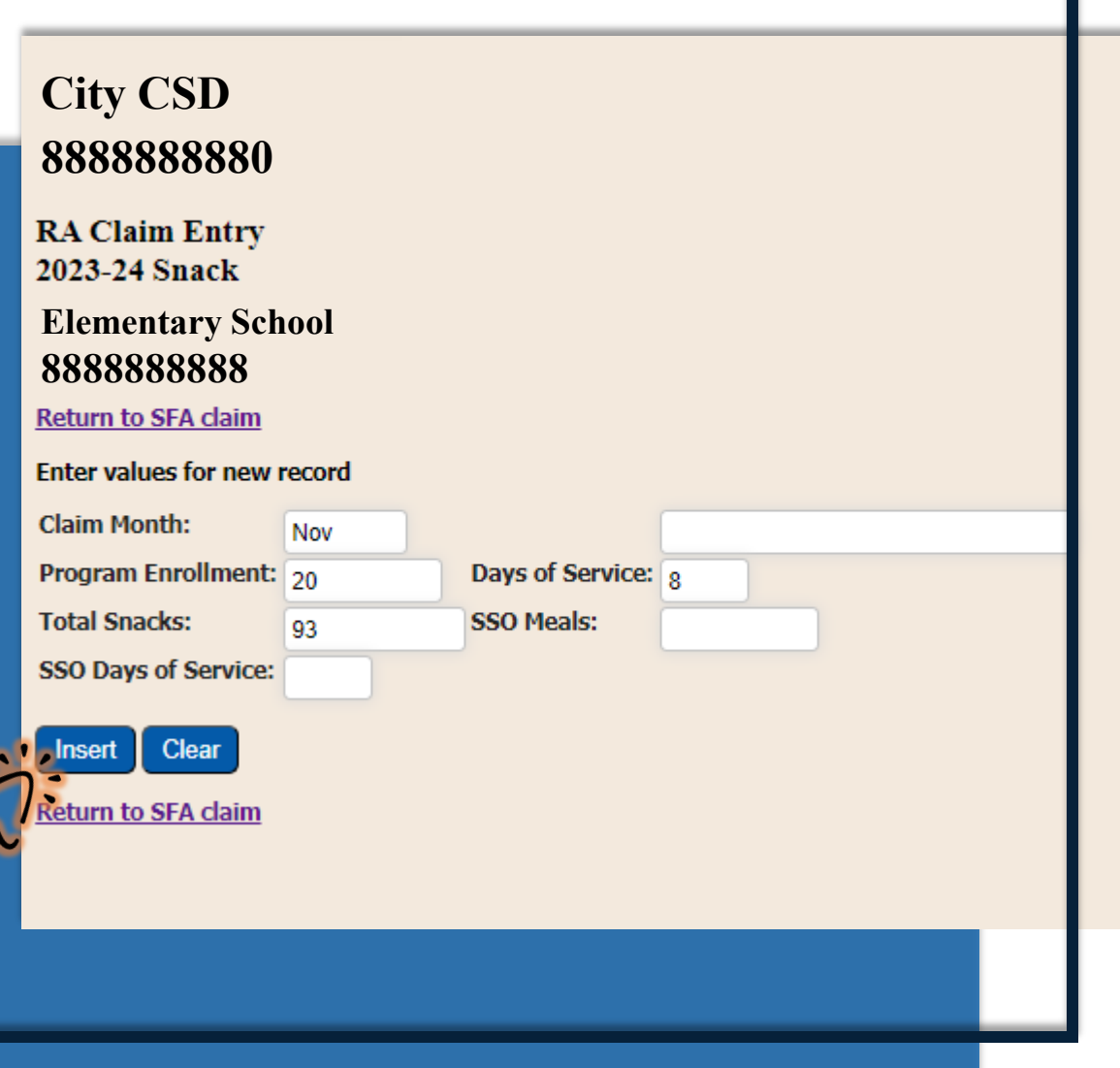

## Enter:

- $\rightarrow$  Program Enrollment
- $\mapsto$  Days of Service
- $\mapsto$  Total Snacks Claimed

*Total Snacks are entered for RAs participating in CEP, even if the RA is not eligible for Area Eligibility (aka Snack Needy).*

## Click "Insert"

*(this will bring you back to the previous page)*

# Area Eligibility/Snack Needy: RA Does Not Qualify

**Snack Entry Screen for RAs Operating CEP**

## **City CSD**

### **8888888880**

**RA Claim Entry** 2023-24 Snack

**Elementary School**

#### **8888888888**

**Return to SFA claim** 

Enter values for new record

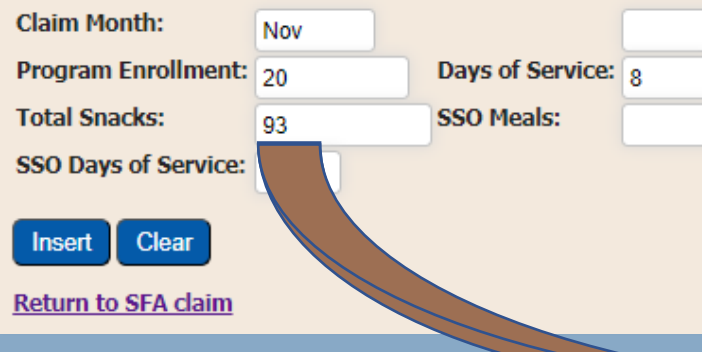

**Claim is Distributed to Proper Claim Based on CEP Claiming Percentage**

#### **Provision Information**

67

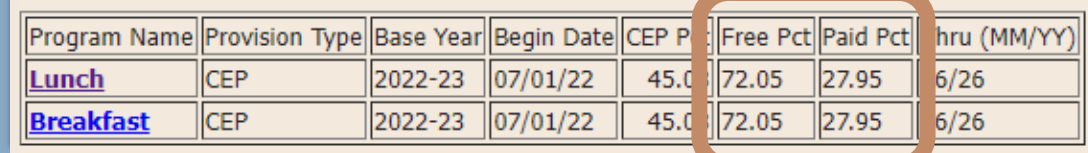

Free Reduced Paid Summer 2022 SSO Total

 $\bf{0}$ 

93

26

 $\mathbf{0}$ 

# Step Five: Submit the Monthly Claim

Complete and Insert New Claims for Additional RAs

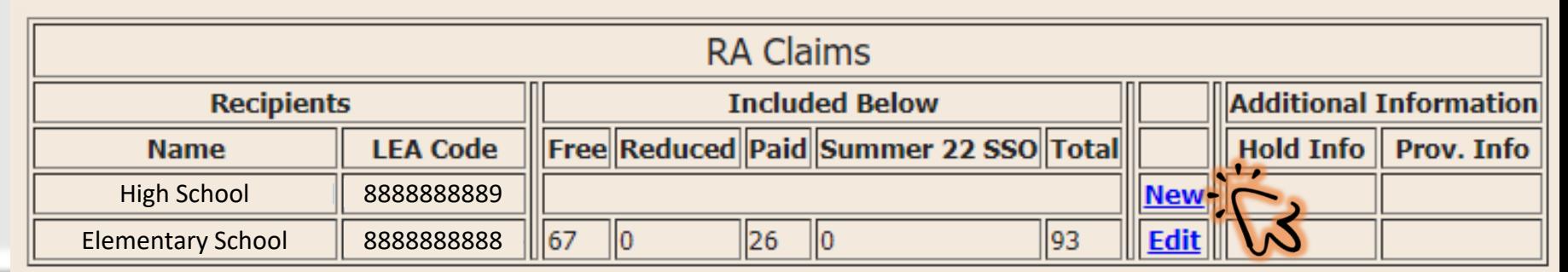

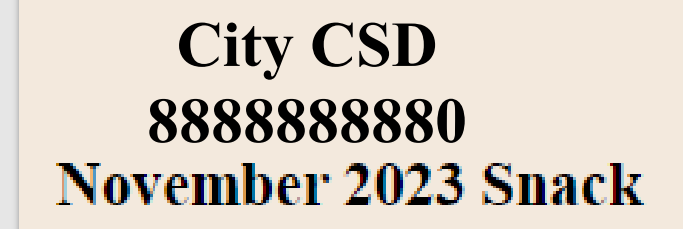

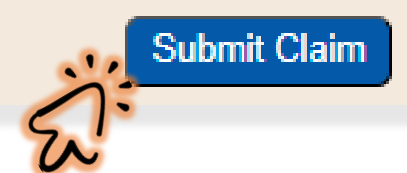

Verify All Claims are Inserted and Accurate

Click "Submit" and "OK"

-----------------------------------------------------

#### portald.nysed.gov says

I certify that all information submitted herein is true and correct. Please be advised that failure to submit accurate claims may jeopardize future participation in federal and state Child Nutrition Programs, including but not limited to the assessment of fiscal sanctions and penalties and potential termination of program participation. In addition, 7 CFR 210.26 provides that, whoever embezzles, willfully misapplies, steals, or obtains by fraud any funds, assets, or property provided under this part whether received directly or indirectly from the Department, shall if such funds accots or proporty are of a value of \$100 or more he fined

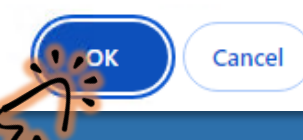

#### 2023-24 Snack Claims Claim Period Enrollment Free Reduced Paid Summer 22 SSO Total DOS ADP Summer 22 SSO DOS Summer 22 SSO AD Status  $\|11.625\|0$  $20<sup>||</sup>$ 67 26  $93$ |8 )||Submit Nov  $\overline{0}$  $\overline{0}$ 67 26  $93$ **Total**  $|0|$  $|0|$

### 2023-24 Snack Claims

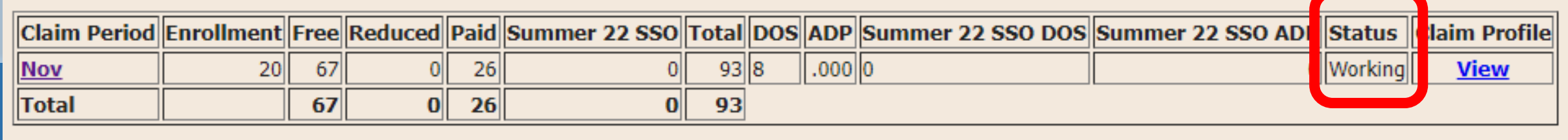

laim Profile

**View** 

Claims With a "Submit" Status are Processed for Reimbursement \*Claims Displaying a "Working" Status Have Not Been Submitted\*

*Confirm all claims are accurate and reflect a submitted status.*

-----------------------------------------------------